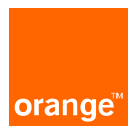

# **Notice explicative**

Données infrastructures Décret 167 du 12 février 2009

# Table des matières

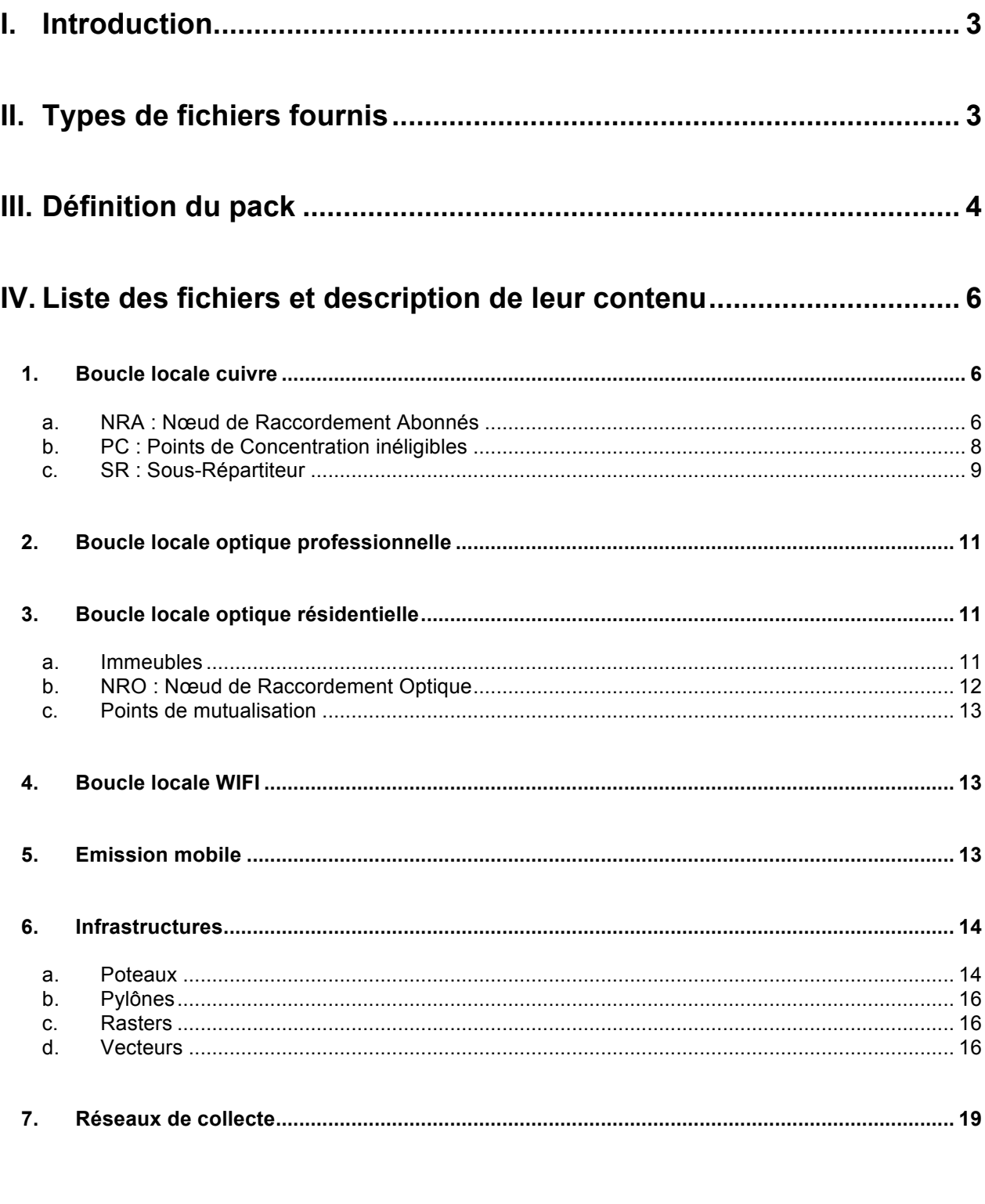

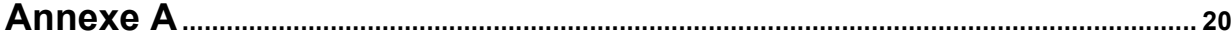

# **I. Introduction**

L'objectif de cette notice est d'apporter une aide à la lecture et à la compréhension des livrables fournis au titre du décret « infrastructures et réseaux » du 12 février 2009.

Conformément au décret sécurité n° 2010-57 du 15 janvier 2010 :

- Les données ont été désensibilisées, en conséquence, certains objets ont pu être supprimés (données SIG) ou épurés de toute information de localisation.

- La transmission de ces informations est réalisée de façon à en garantir la confidentialité.

# **II. Types de fichiers fournis**

Les fichiers livrés sont de 3 natures différentes.

#### **Fichiers SIG vectoriels :**

Ces informations correspondent aux zones pour lesquelles il existe des données vectorielles.

Le format retenu et largement répandu permet l'exploitation avec la plupart des logiciels spécialisés en Systèmes d'Informations Géographiques

Ces fichiers sont au format standard d'ESRI appelés « Fichiers de formes » et constitués de 7 fichiers dont les extensions sont les suivantes :

shp - Fichier principal, géométries des objets.

dbf - Données attributaires relatives aux objets contenus dans le shapefile

prj - Information sur le système de coordonnées, utilisant le format WKT (Well Known Text).

sbn - index spatial des formes.

sbx - index spatial des formes.

shx - Index de la géométrie

shp.xml - métadonnées du shapefile.

#### **Fichiers SIG Images géo-référencées :**

Ces informations correspondent aux zones pour lesquelles les données sont au format Raster (image scannée).

Ces données sont des images au format TIF, accompagnées d'un fichier de géo-référencement au format TFW. Ce format largement répandu permet l'exploitation avec la plupart des logiciels spécialisés en Systèmes d'Informations Géographiques.

A noter : Dans une même zone géographique ces données peuvent se superposer aux données vectorielles, dans ce cas, les informations vectorielles prévalent généralement en terme de fiabilité.

#### **Fichiers textes délimités :**

Ces fichiers sont issus de divers systèmes d'informations non géographiques de France Télécom. Ils possèdent néanmoins pour la plupart des informations de localisation. Le système de projection est alors précisé dans le champ approprié, ou en cas de codification aveugle, dans le tableau de définition correspondant.

# **III. Définition du pack**

Pour chaque département, les fichiers produits sont structurés dans un répertoire portant le numéro du département traité puis compressé au format standard ZIP. **Exemple :** DEPARTEMENT\_N°Dep\_date.ZIP

Dans le cas de volume de données important et pour faciliter le téléchargement, la compression est scindée en plusieurs parties indicées.

**Exemple** : DEPARTEMENT\_N°Dep\_date.zip.001, DEPARTEMENT\_N°Dep\_date.zip.002 Le logiciel 7-zip fourni avec le pack permet la décompression et la reconstruction de ces fichiers. (Voir annexe A).

Les modalités propres à garantir la confidentialité des ces données s'appuient sur la mise en œuvre de containers cryptés Zed.

Les fichiers compressés précédemment cités sont donc livrés dans des containers Zed uniquement accessibles avec un mot de passe.Chaque container contient un seul fichier compressé **Exemple :**

le container N°Ref\_DPT\_N°dpt\_1.zed contient le fichier DEPARTEMENT\_N°Dep\_date.zip.001 le container N°Ref\_DPT\_N°dpt\_2.zed contient le fichier DEPARTEMENT\_N°Dep\_date.zip.002 le mot de passe est identique pour les 2 containers (voir les modalités d'utilisation en annexe B)

#### **DEPARTEMENT\_N°Dep\_date.ZIP**

#### Ø **Boucle\_Locale**

 $\checkmark$  Cuivre

• Nra

- N°Dpt\_NRA\_ct.extensions fichier de forme<br>- N°Dpt\_NRA\_pt.extensions fichier de forme
- N°Dpt\_NRA\_pt.extensions fichier de forme
- nra\_depN°Dpt.txt
- Pc
	- Pc\_depN°Dpt.txt
- Sr
	- N°Dpt\_SR\_ct.extensions fichier de forme
	- N°Dpt\_SR\_pt.extensions fichier de forme<br>- Sr\_denN°Dnt txt
	- Sr\_depN°Dpt.txt
- Optique Professionnel
	- Optique\_pro\_DepN°Dpt.txt
	- Optique Residentiel
		- Immeubles
			- OPTIQUE\_RES\_IM\_DepN°Dpt.txt
			- Nro
				- NRO Res DepN°Dpt.txt
			- Point\_de\_mutualisation
				- PMI\_DepN°Dpt.txt
- $\checkmark$  Wifi
	- SITES WIFI DepN°Dpt.txt
- Ø **Emission\_Mobile**
- N°Dpt\_NRA\_ct.extensions fichier de forme

### Ø **Infrastructure**

 $\checkmark$  Poteaux

 $\checkmark$  Pylones

- poteaux depN°Dpt.txt
- Pylones\_FTDIT\_DepN°Dpt.txt
- Raster
- N°Dpt N°des\_planches\_rasters.tif
- N°Dpt\_N°des\_planches\_rasters.tfw
- $\checkmark$  Vecteur
- N°Dpt\_ Appui\_Livrable.extensions fichier de forme
- N°Dpt\_ ArcIti\_Livrable.extensions fichier de forme
- N°Dpt\_ Cabine\_Livrable.extensions fichier de forme
- N°Dpt\_ Chambre\_Livrable.extensions fichier de forme
- N°Dpt HabilPoly Livrable.extensions fichier de forme
- N°Dpt HabilTopo Livrable.extensions fichier de forme

#### Ø **Reseau\_collecte**

- Liens NRA depN°Dpt.txt

# **IV. Liste des fichiers et description de leur contenu**

Cette section décrit plus précisément l'ensemble des fichiers et le contenu de leurs champs. L'organisation présentée est identique à la structure de livraison.

#### **1. Boucle locale cuivre**

# **a. NRA : Nœud de Raccordement Abonnés**

#### **N°Dpt\_NRA\_ct.extensions fichier de forme**

Contour de la zone influence du NRA

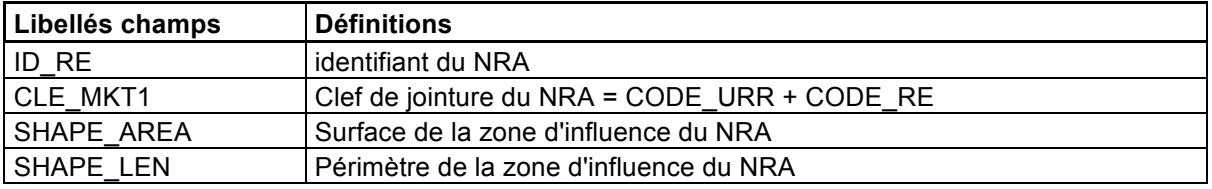

#### **N°Dpt\_NRA\_pt.extensions fichier de forme**

Position du NRA

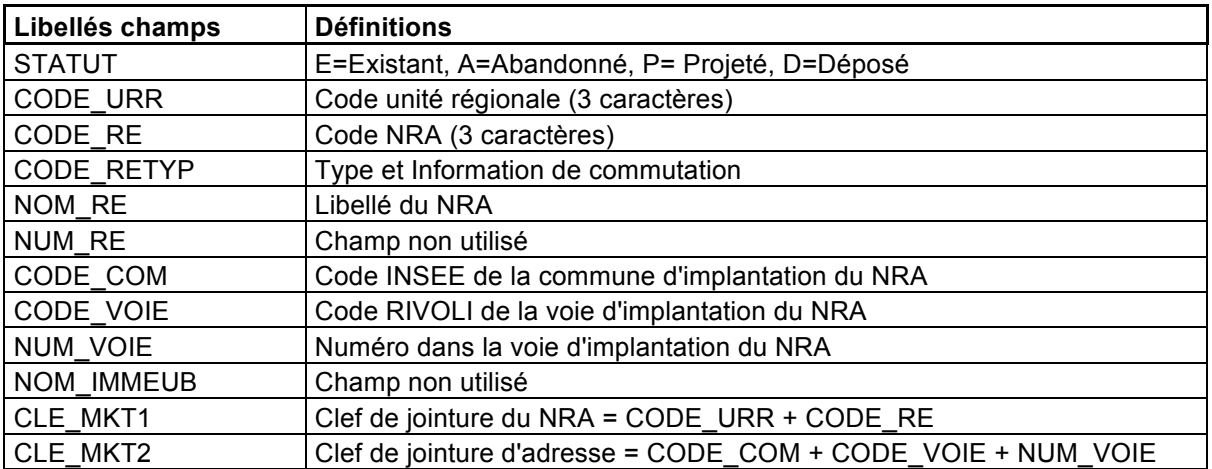

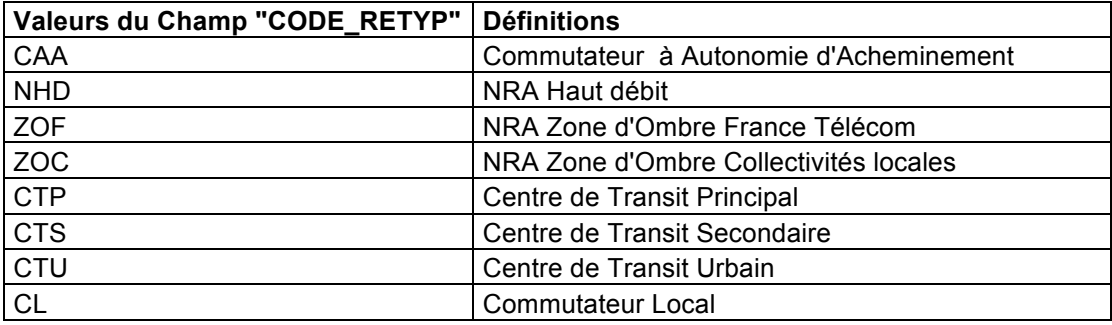

### **nra\_depN°Dpt.txt**

Fichier d'informations complémentaires

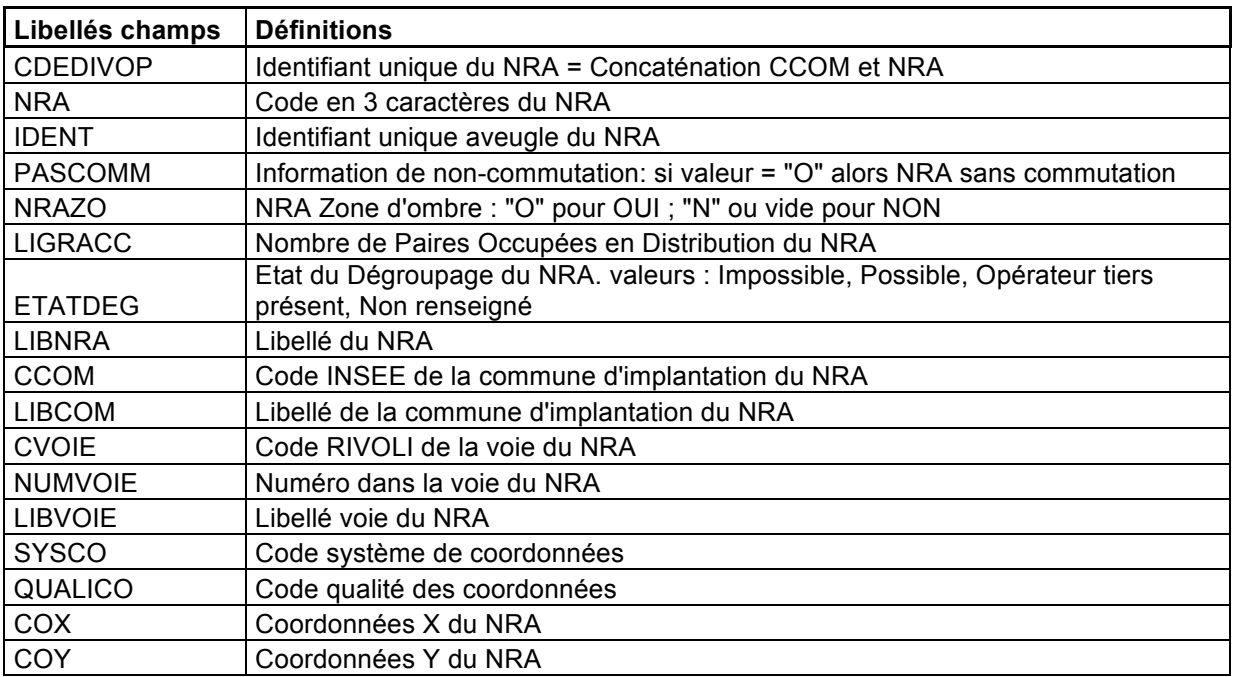

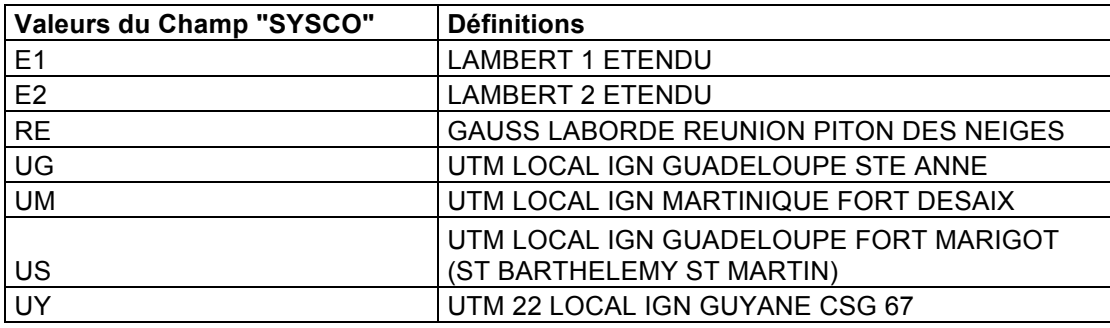

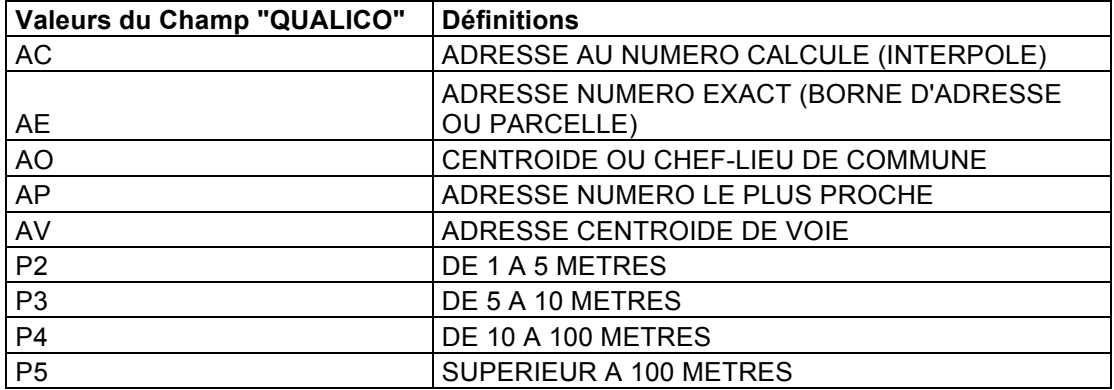

# **b. PC : Points de Concentration inéligibles**

### **pc\_inelig\_depN°dpt.txt**

Fichier d'informations sur les PC inéligibles à l'ADSL

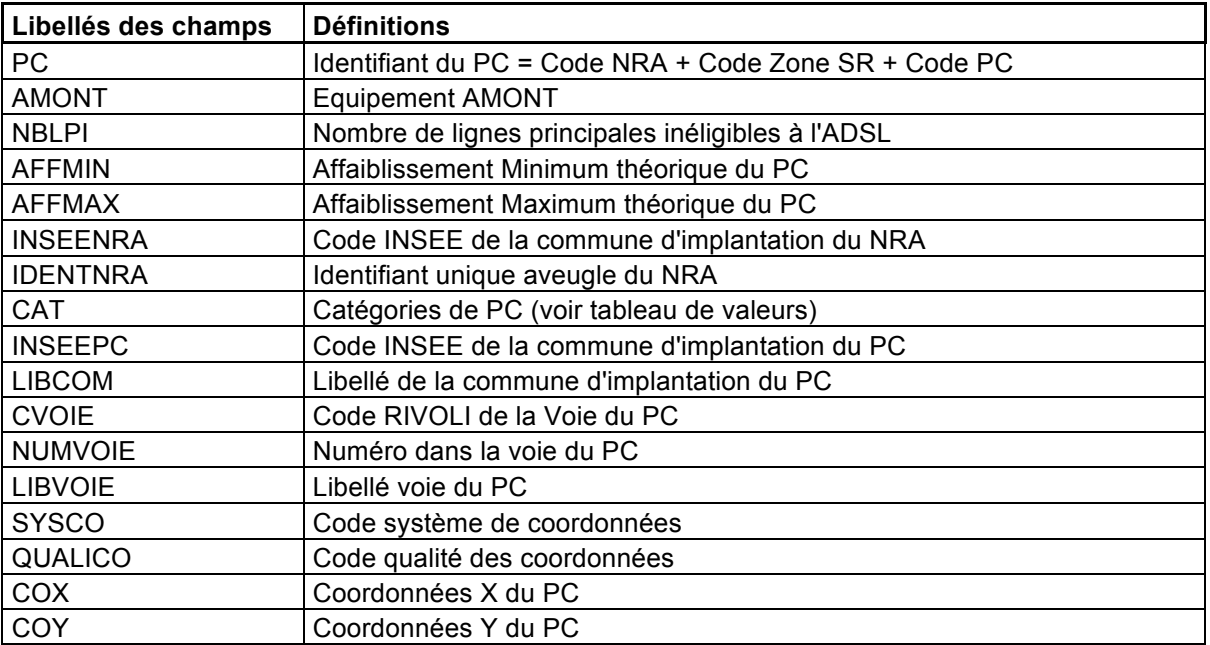

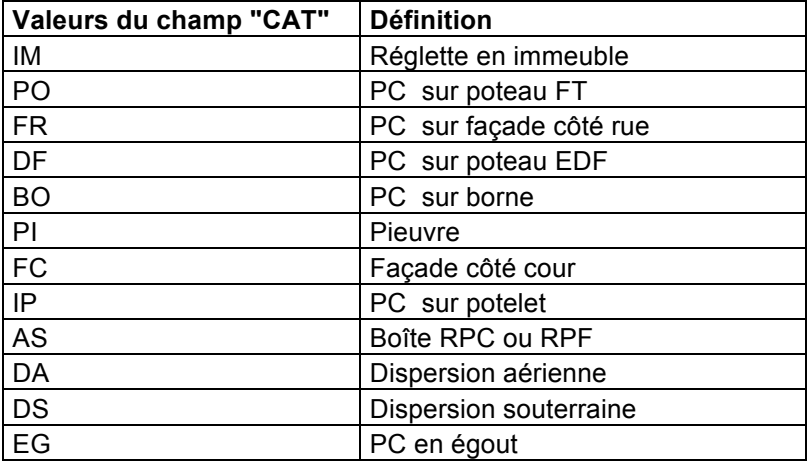

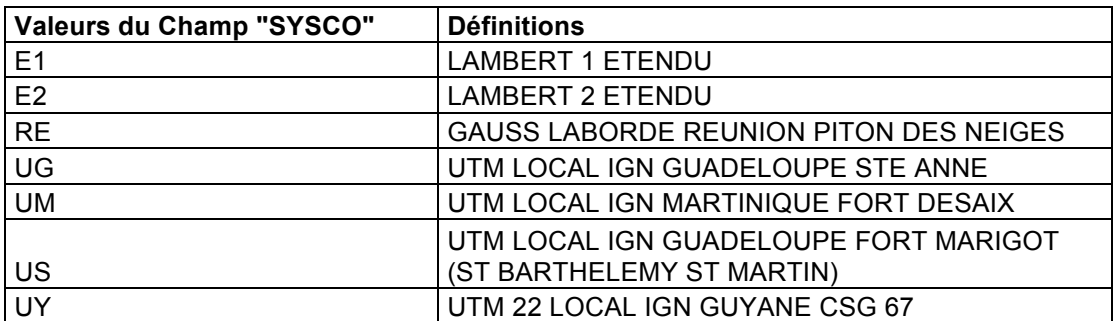

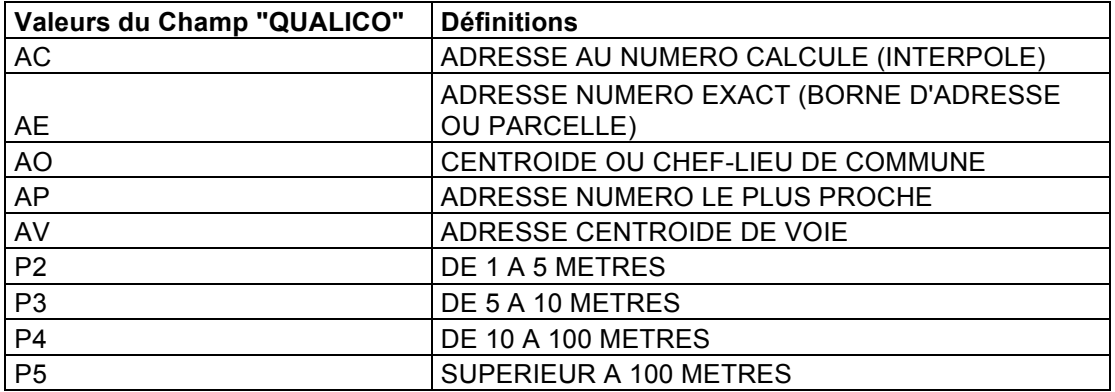

# **c. SR : Sous-Répartiteur**

### **N°Dpt\_SR\_ct.extensions fichier de forme**

Contour de la zone d'influence du Sous-Répartiteur

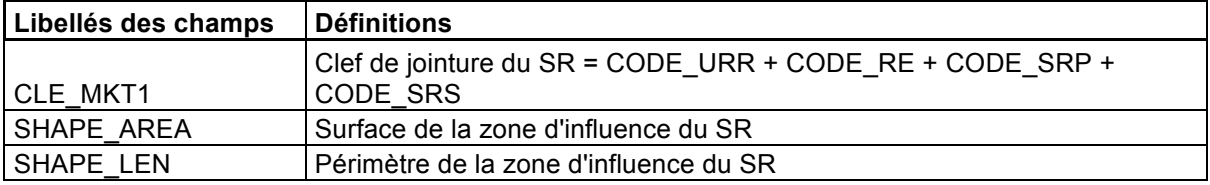

### **N°Dpt\_SR\_pt.extensions fichier de forme**

Position du Sous-Répartiteur

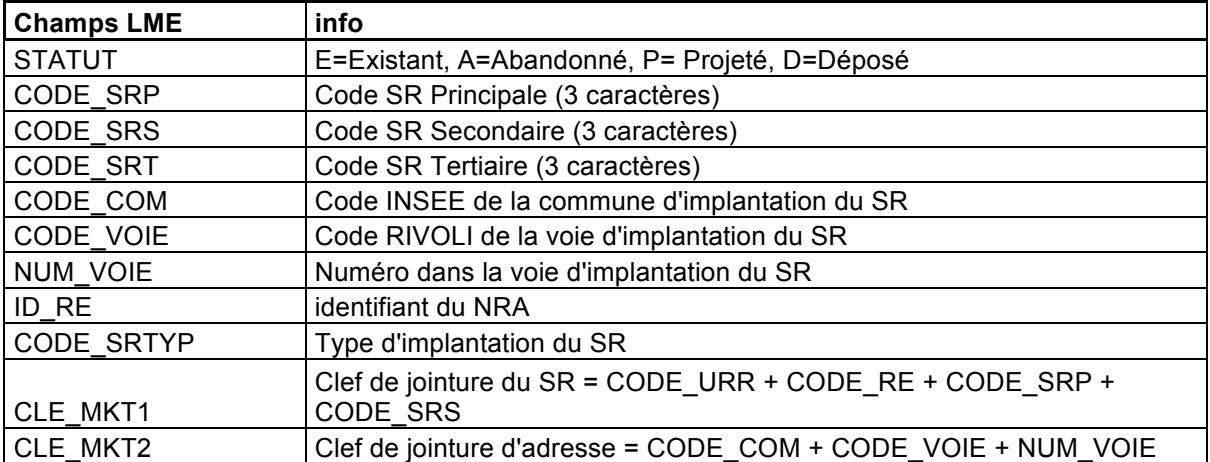

### **sr\_depN°dpt.txt**

Fichier d'informations complémentaires.

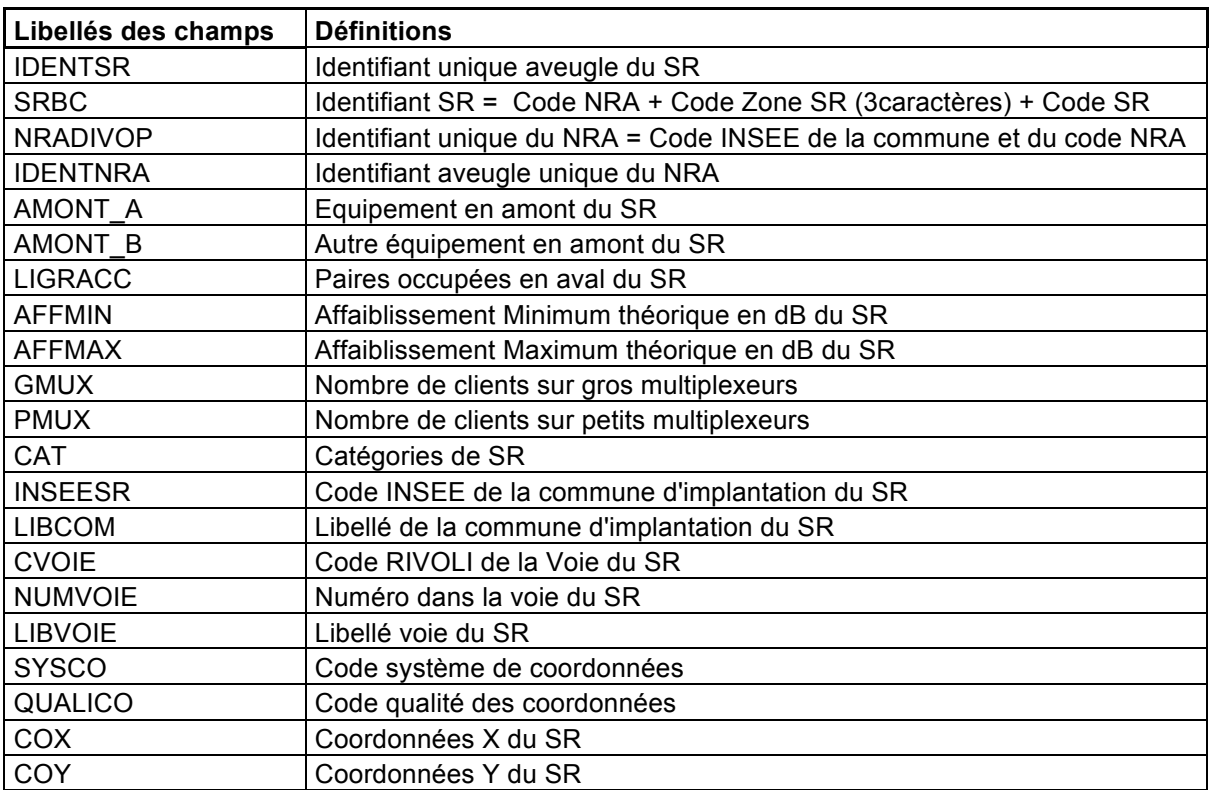

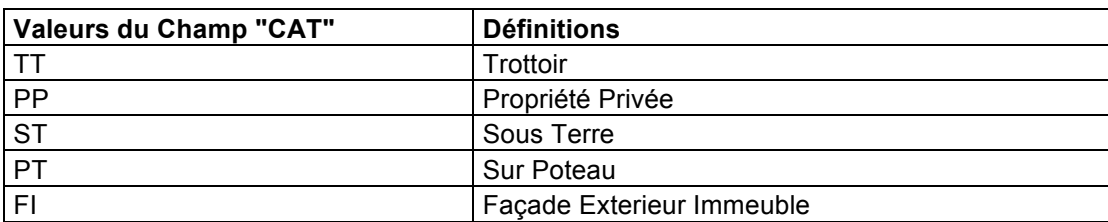

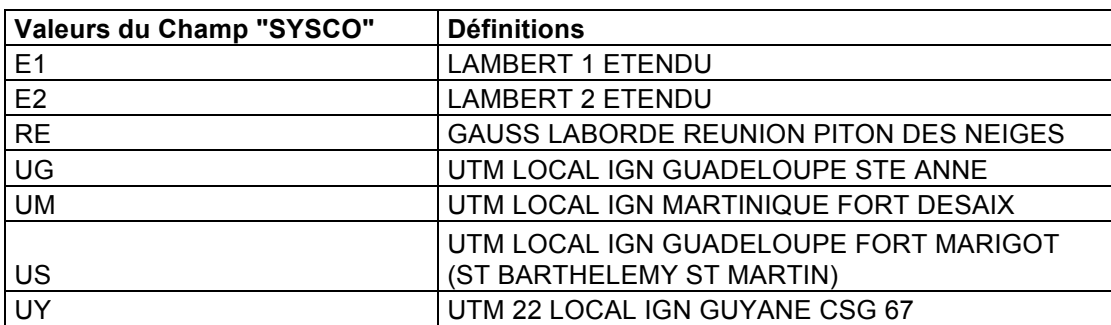

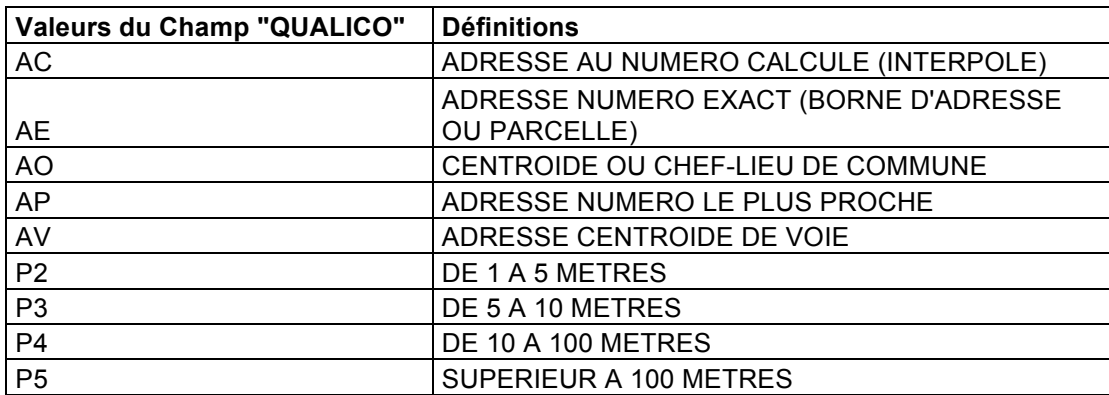

# **2. Boucle locale optique professionnelle**

#### **Optique\_pro\_DepN°dpt.txt**

Fichier d'informations sur la présence dans une commune de sites clients professionnels raccordés à la fibre optique.

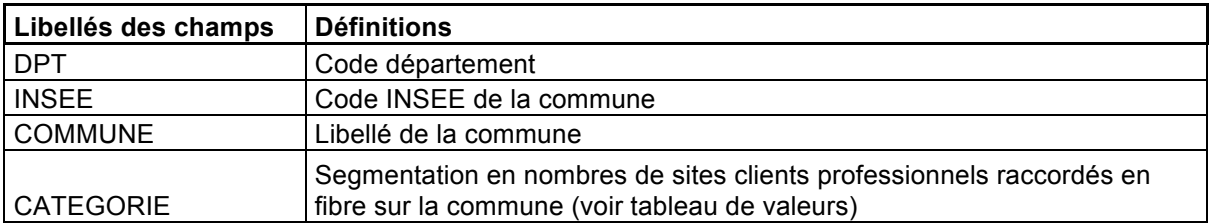

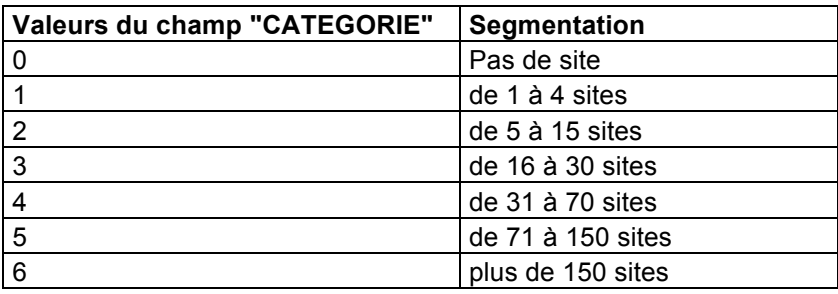

#### **3. Boucle locale optique résidentielle**

#### **a. Immeubles**

#### **OPTIQUE\_RES\_IM\_DepN°dpt.txt**

Fichier d'informations sur les immeubles raccordés à la boucle optique résidentielle.

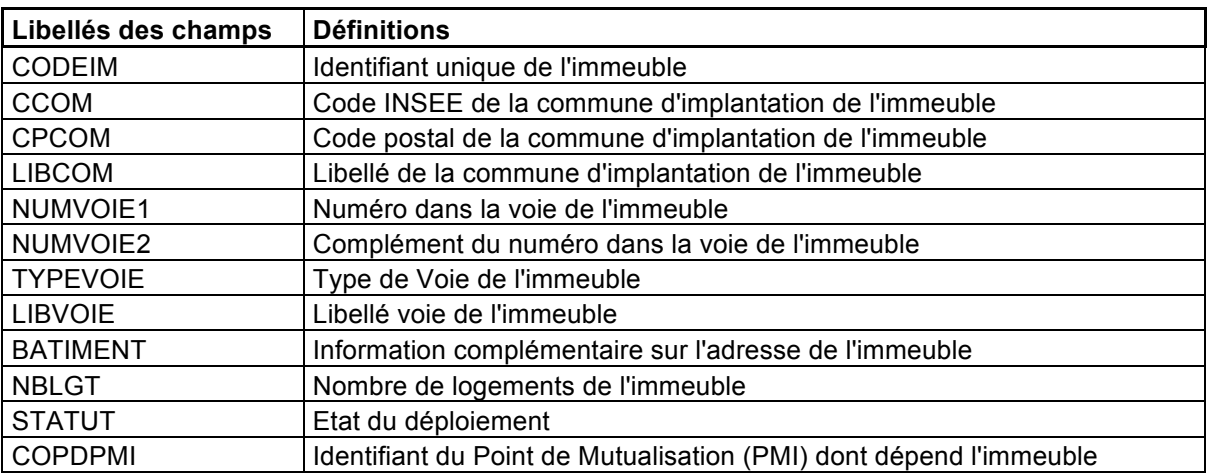

# **b. NRO : Nœud de Raccordement Optique**

### **NRO\_Res\_DepN°dpt.txt**

Fichier d'informations sur les Nœuds de Raccordement Optique (têtes de boucles locales optiques résidentielles)

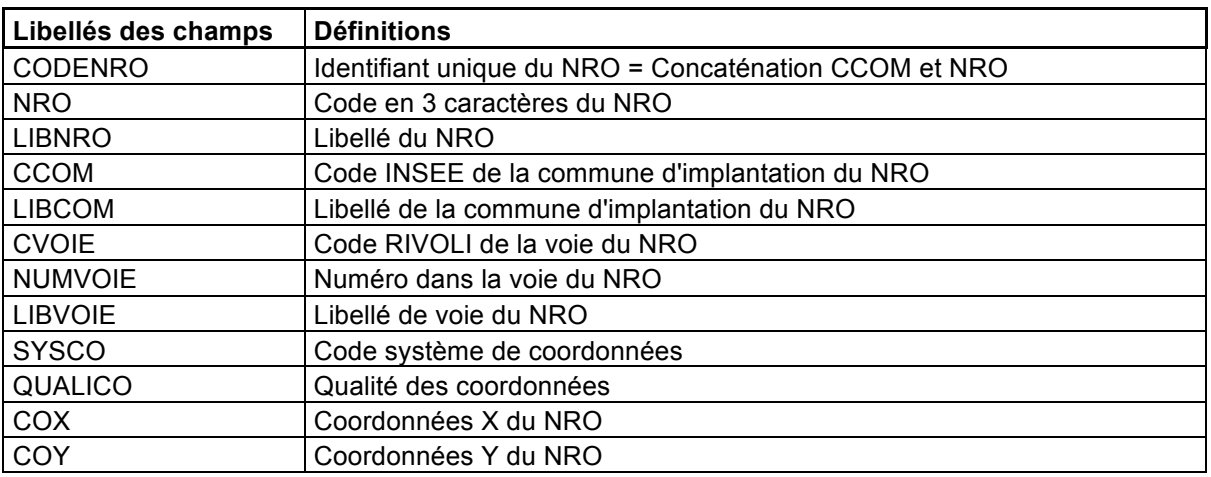

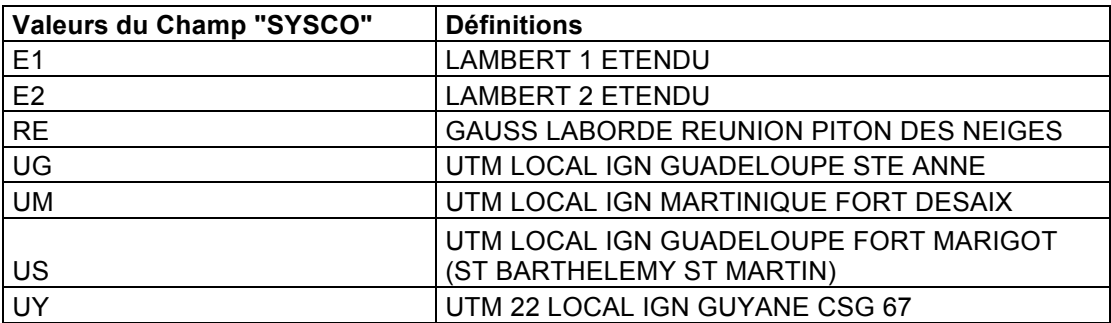

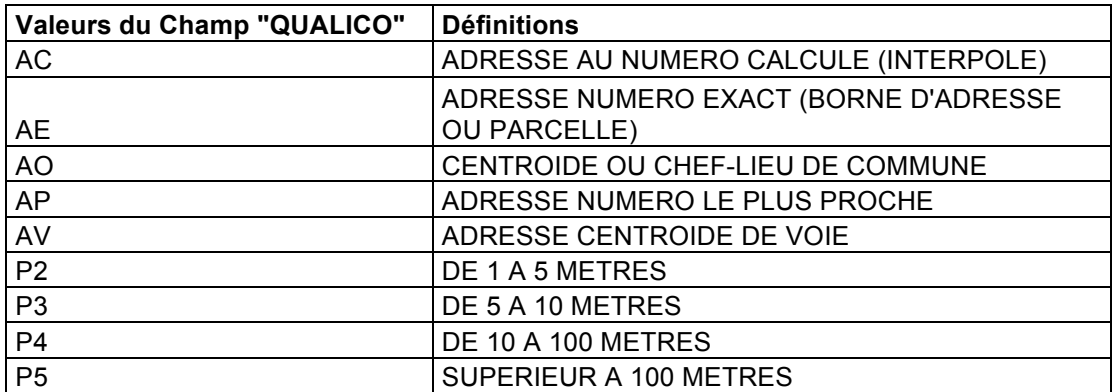

# **c. Points de mutualisation**

### **PMI\_DepN°.txt**

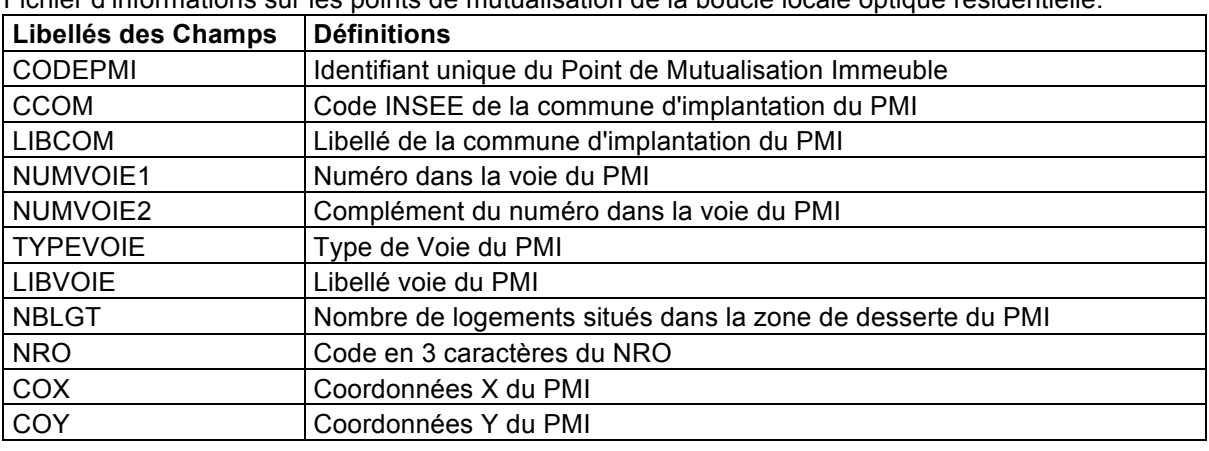

Fichier d'informations sur les points de mutualisation de la boucle locale optique résidentielle.

### **4. Boucle locale WIFI**

#### **SITES\_WIFI\_DepN°.txt**

Fichier d'informations sur les sites supports d'antennes WIFI appartenant ou gérées par France Télécom.

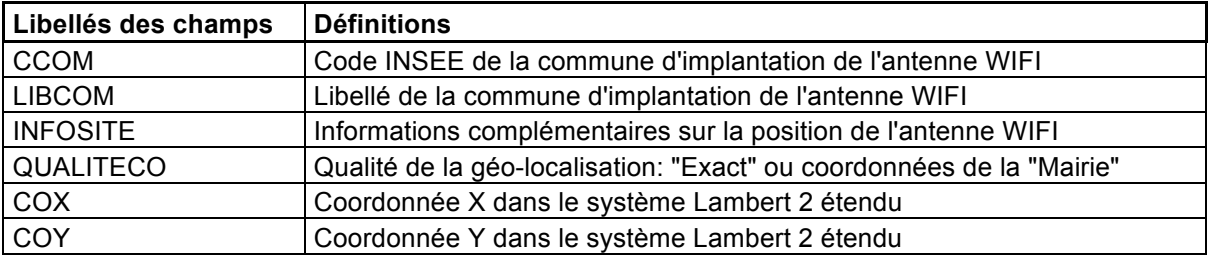

#### **5. Emission mobile**

#### **Sites\_2G\_3G\_DepN°.txt**

Fichier d'informations sur les sites de radiotéléphonie mobile.

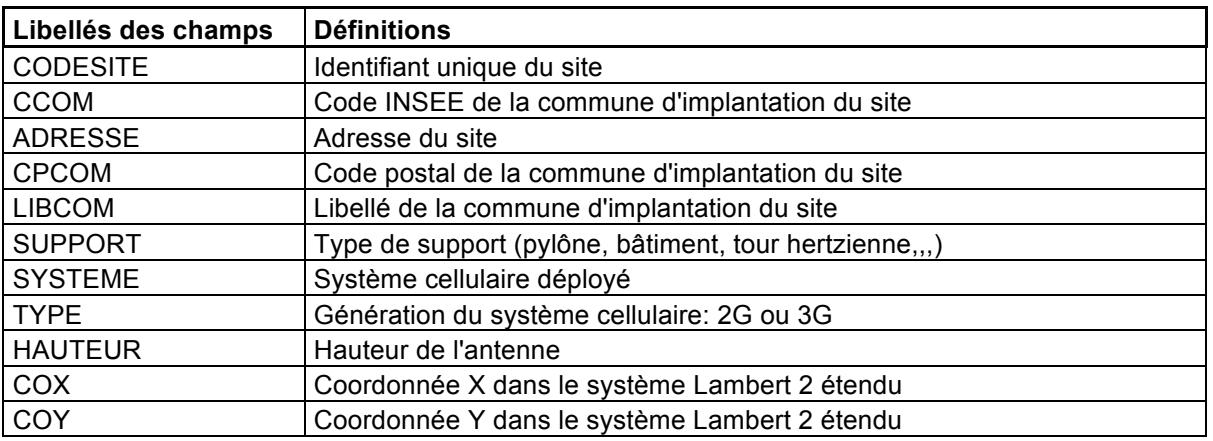

# **6. Infrastructures**

# **a. Poteaux**

# **poteaux\_depN°.txt**

Fichier d'informations sur appuis ou poteaux de France Télécom.

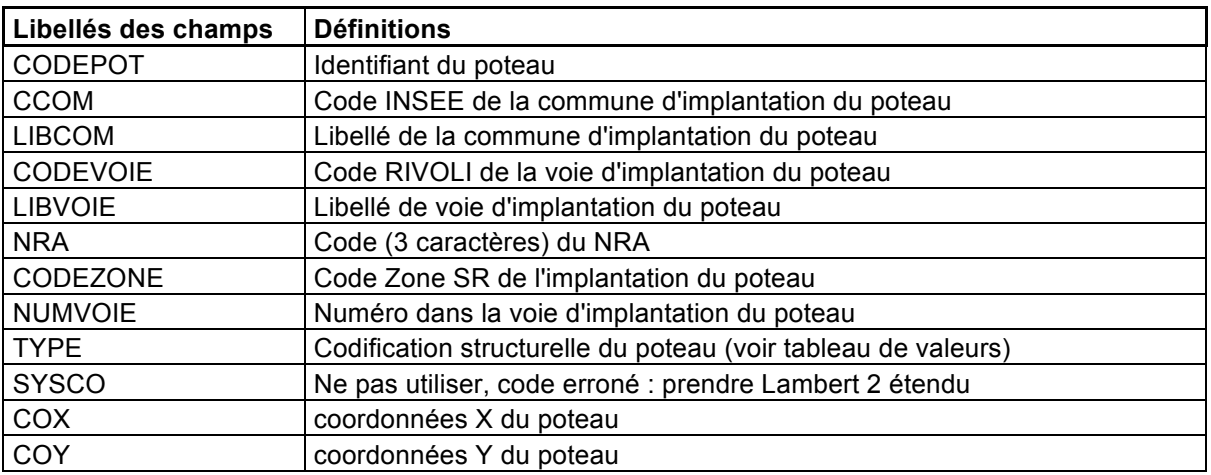

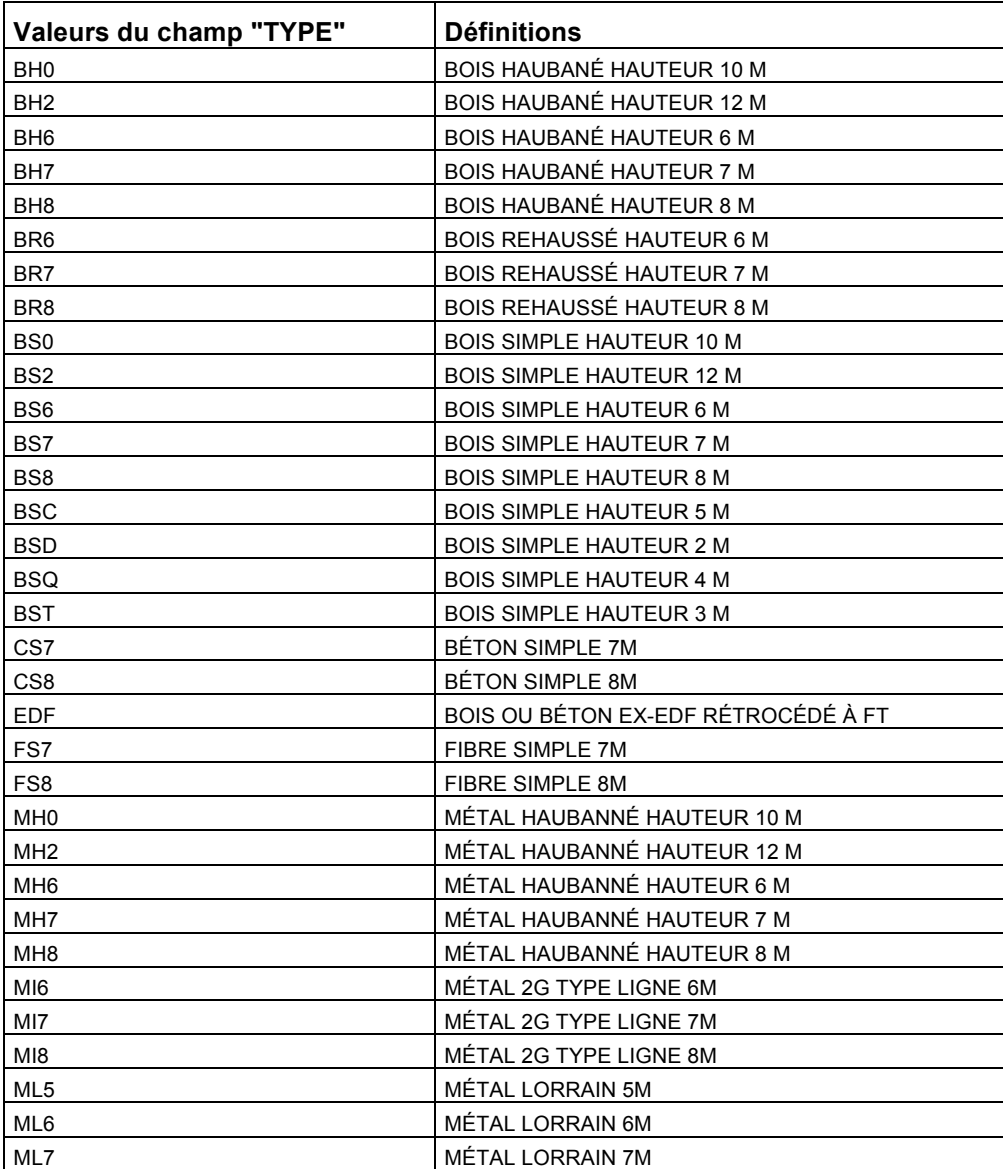

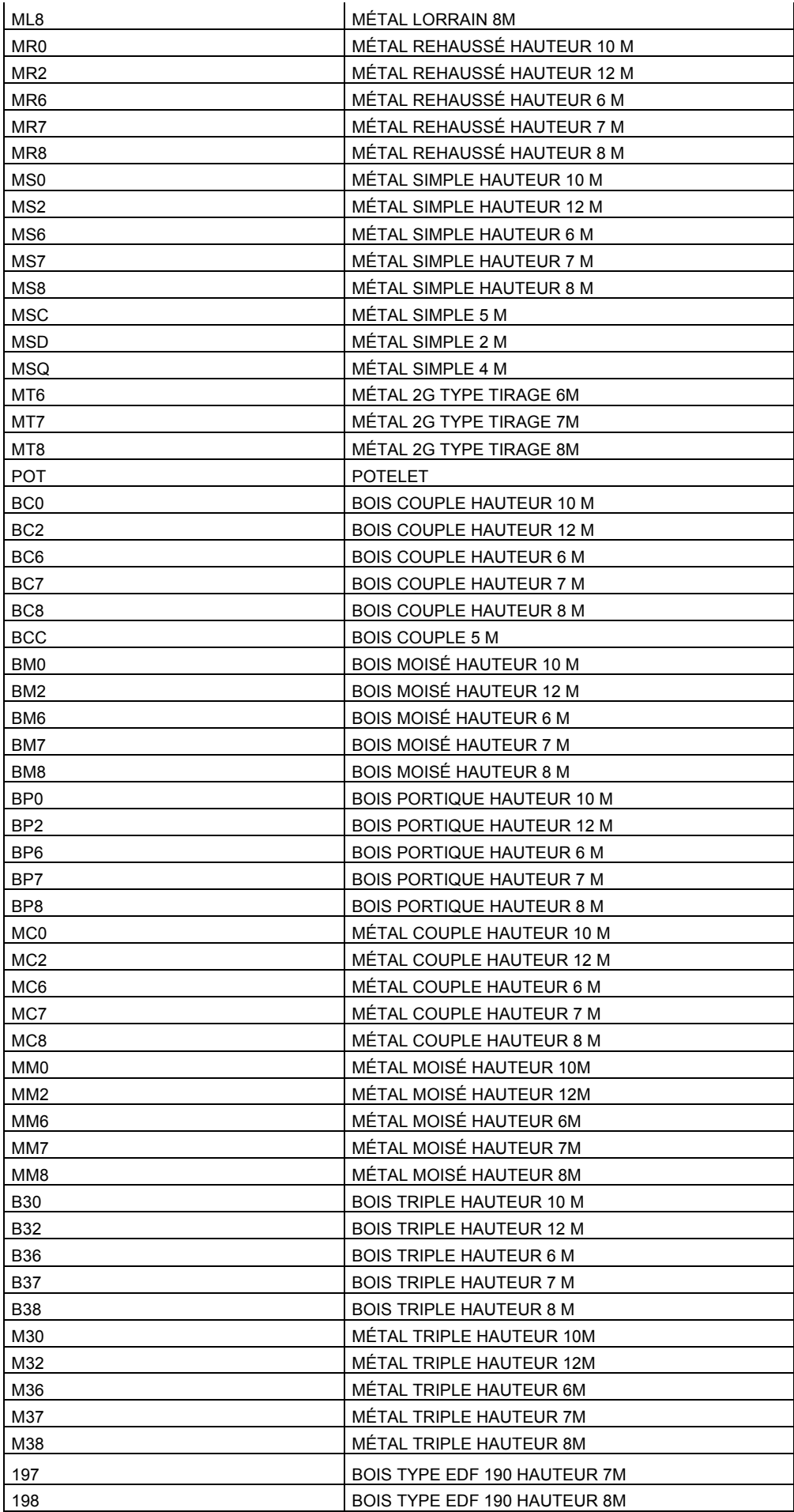

# **b. Pylônes**

#### **Pylones\_FTDIT\_DepN°.txt**

Fichier d'informations sur les points hauts ou pylônes de France Télécom.

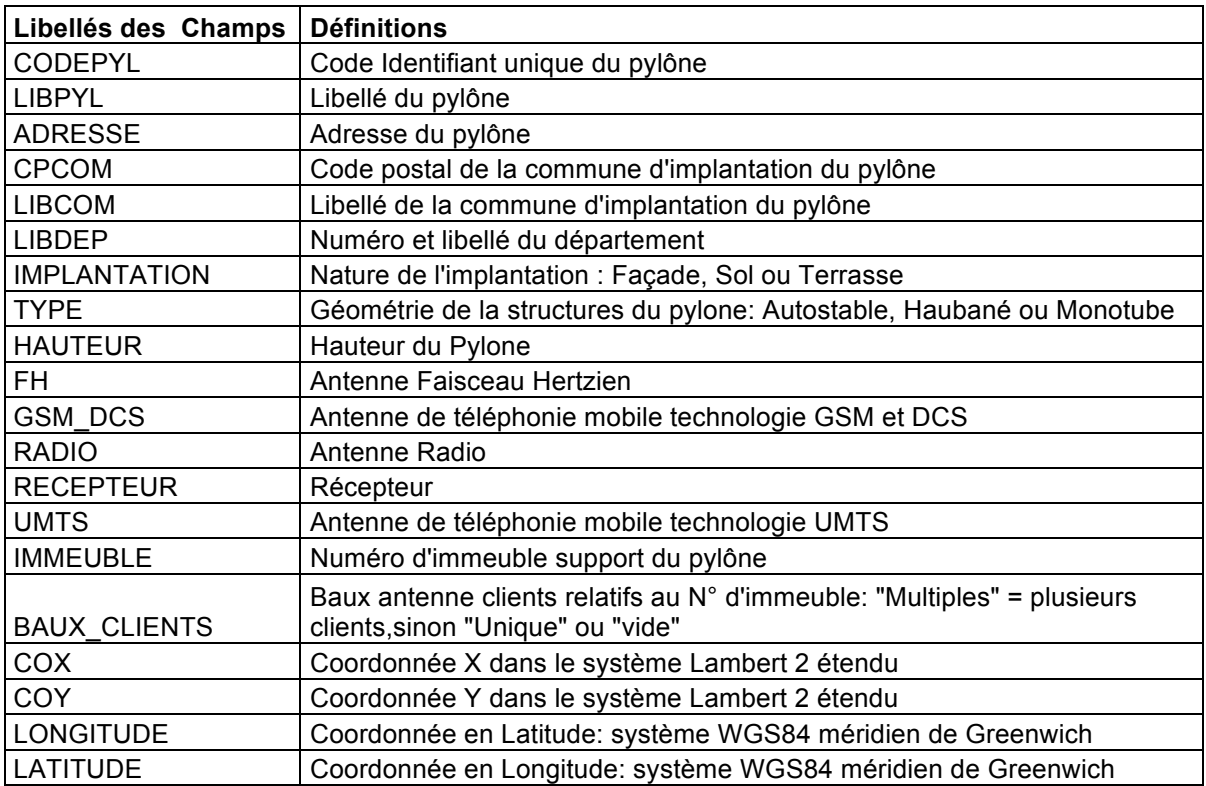

#### **c. Rasters**

#### **N° de planches raster.Tif et N° de planches raster.Tfw**

Fichiers d'informations sur les infrastructures représentées sous forme d'images au format Tiff et géoréférencées par les fichiers Tfw associés.

## **d. Vecteurs**

#### **N°Dpt\_Appui\_Livrable.extensions fichier de forme**

Fichier d'informations sur les appuis de France Télécom et appuis communs.

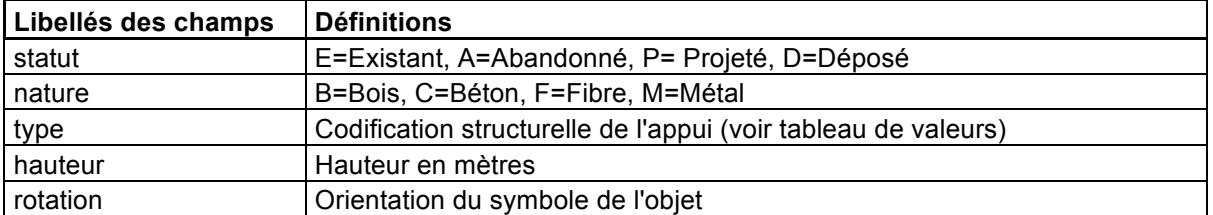

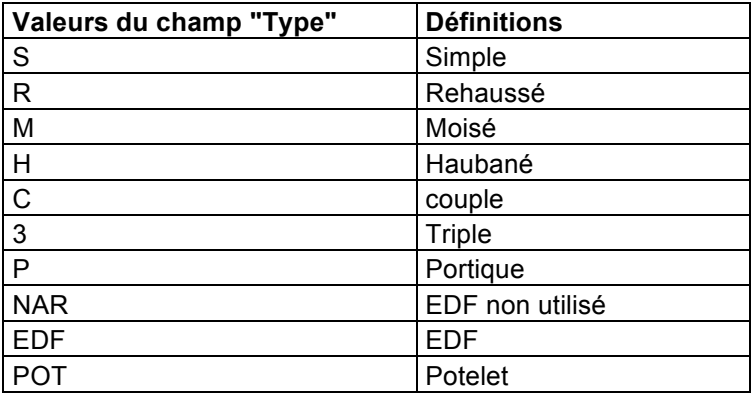

### **N°Dpt \_ArcIti\_Livrable.extensions fichier de forme**

Fichier d'informations sur l'itinéraire des infrastructures.

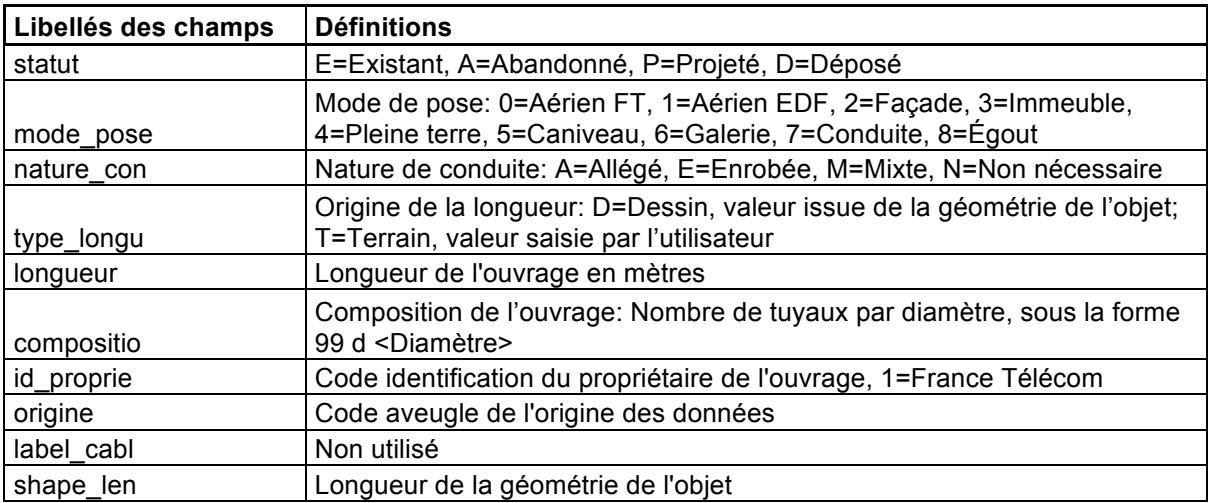

### **N°Dpt \_Cabine\_Livrable.extensions fichier de forme**

Fichier d'informations sur les cabines téléphoniques.

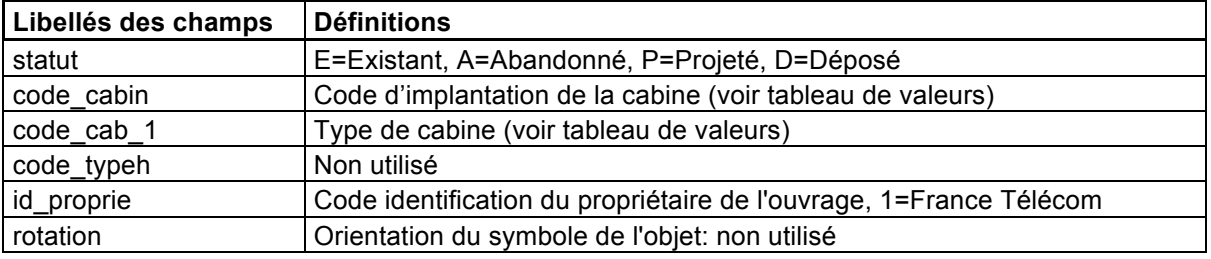

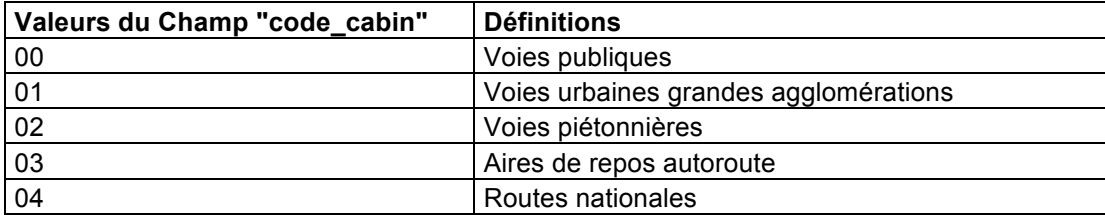

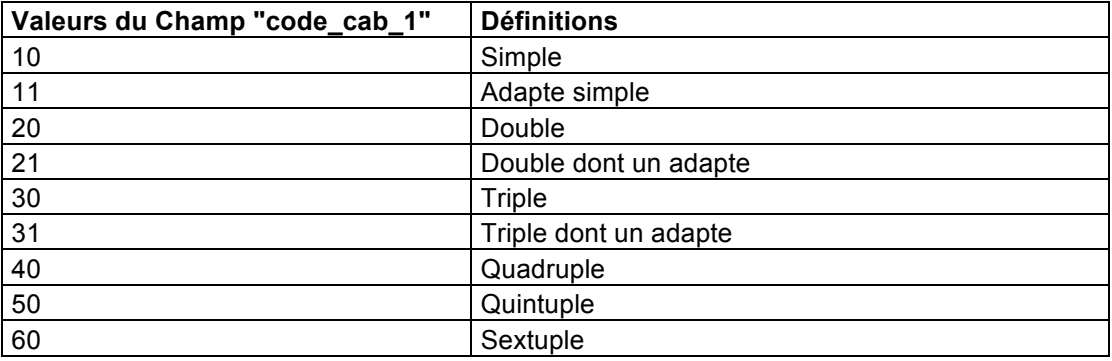

#### **N°Dpt \_Chambre\_Livrable.extensions fichier de forme**

Fichier d'informations sur les chambres.

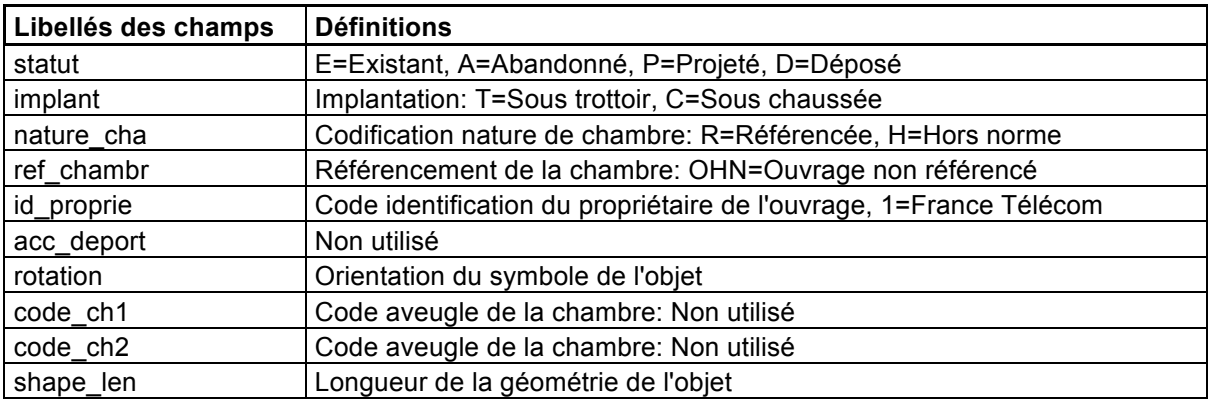

#### **N°Dpt \_HabilPoly\_Livrable.extensions fichier de forme**

Fichier d'informations de données neutres représentées sous forme de d'objets poly-lignes et sans donnée attributaire.

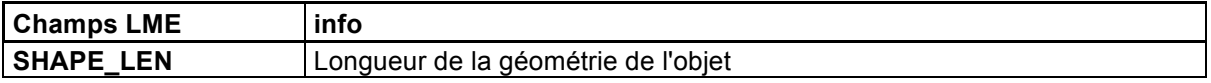

#### **N°Dpt \_HabilTopo\_Livrable.extensions fichier de forme**

Fichier d'informations représentées sous forme d'objets texte et sans donnée attributaire.

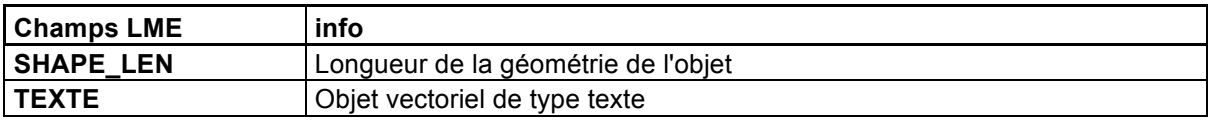

# **7. Réseaux de collecte**

#### **Liens\_NRA\_depN°.txt**

Fichier d'informations sur les liens de réseaux de collecte. Chaque lien fait référence à 2 NRA de la boucle locale cuivre.

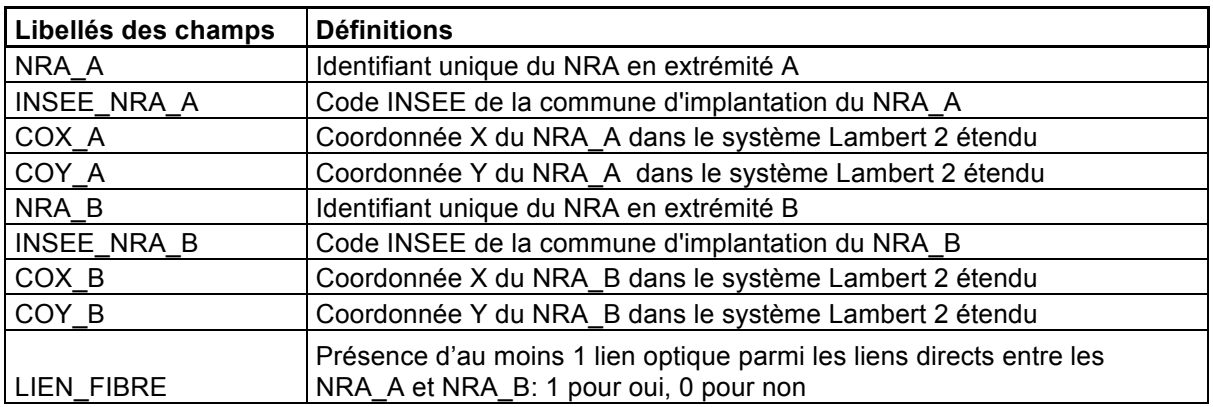

# **Annexe A**

Extraction des données fournies compressées en multi-parties.

L'utilitaire 7-zip de décompression est fourni avec la livraison des données, il est nécessaire de l'installer avant utilisation.

Une fois l'installation de 7-zip effectuée, l'extraction des données s'effectue par un clic droit sur le fichier compressé portant l'extension d'indice 001 en choisissant 7-zip et l'une des options « extraire » du menu contextuel.

Exemple :

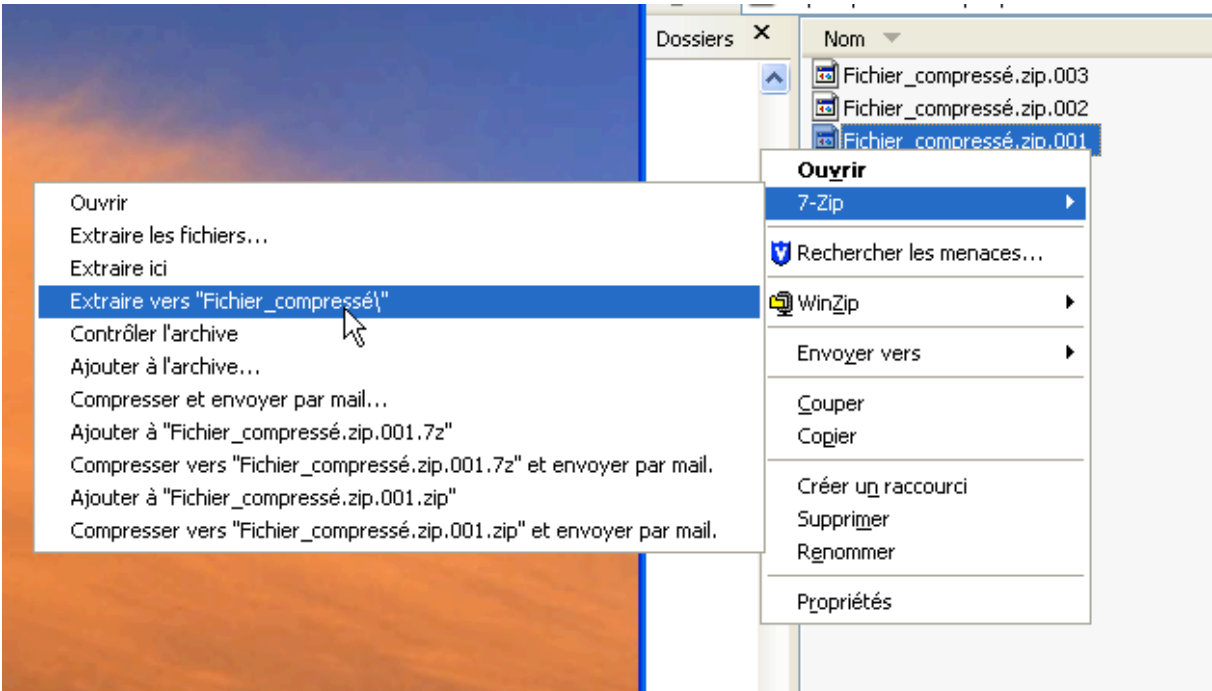

# **Annexe B**

Les modalités propres à garantir la confidentialité des données utilisent des containers cryptés Zed. Chaque container contient un fichier de données compressées dont l'accès nécessite l'utilisation du logiciel Zed édition limitée et d'un mot de passe.

Cette annexe décrit le téléchargement et l'utilisation de Zed édition limitée pour un poste de travail fonctionnant sous Windows.

### **1/ Téléchargement et exécution du logiciel Zed ! Edition Limitée :**

Utiliser le lien suivant : http://www.primx.eu/zed-le.aspx

Il est conseillé de télécharger la version **exécutable 32 bits** qui ne nécessite pas d'installation ni de droit particulier.

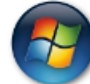

Zed! Edition Limitée pour Windows :

\*Simple programme executable [zedle.exe],

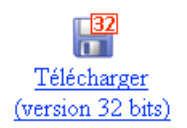

Enregistrer et ouvrir, ou Ouvrir directement le fichier zedle 5.0 x86(b932).exe pour lancer son exécution.

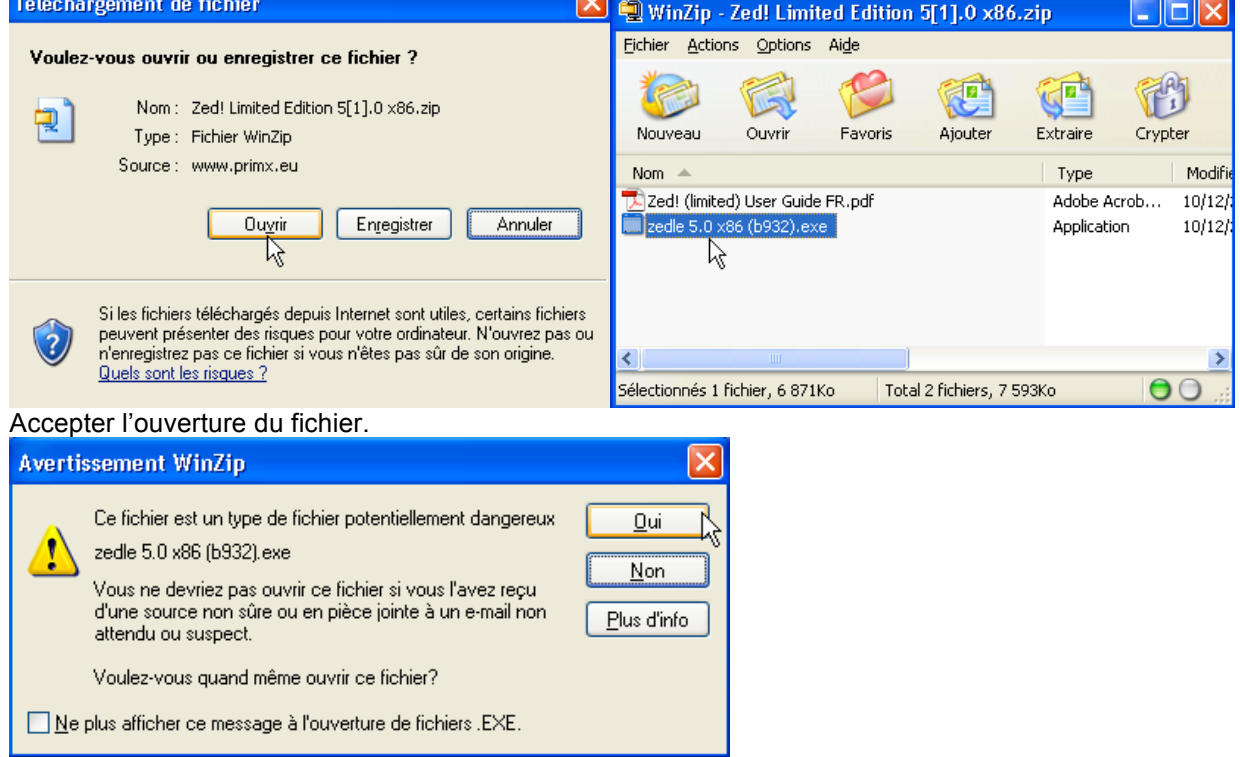

Définir le dossier où sont situés les conteneurs.

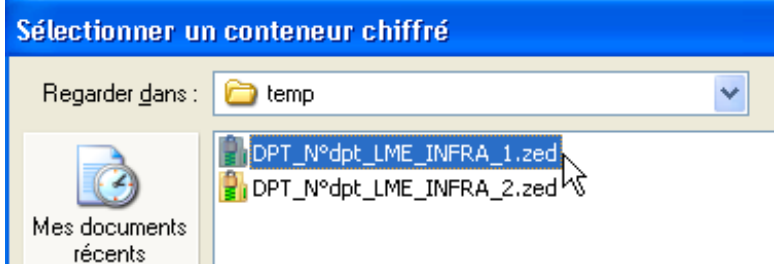

Saisissez le mot de passe qui vous été communiqué indépendamment.

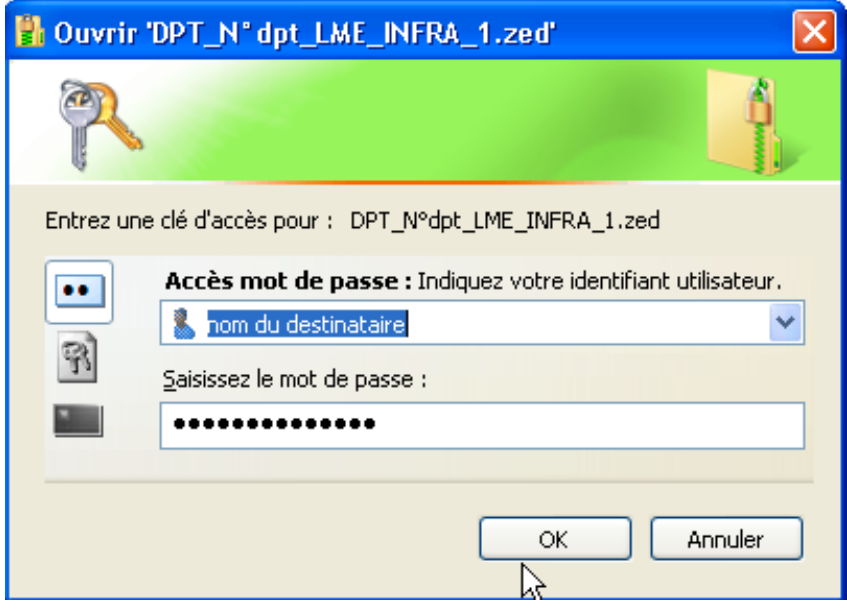

Le container s'ouvre comme un dossier, copier le fichier compressé dans le répertoire destination voulu.

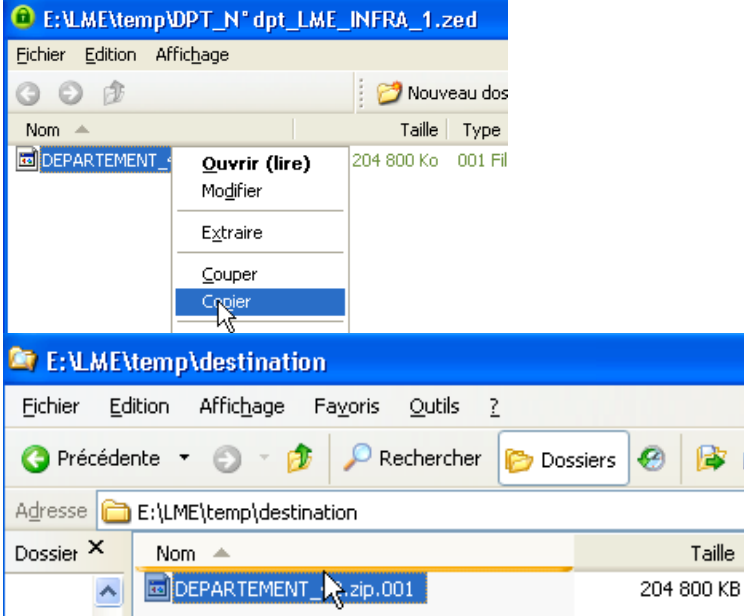

Dans le cas de livraison multiparties, recommencer à l'identique à partir de l'exécution du fichier « zedle 5.0 x86(b932).exe »,et en prenant soin de garder le même répertoire de destination.

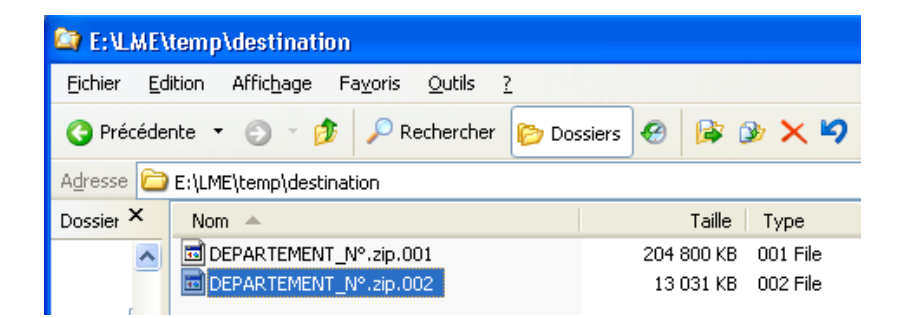

Finalement :

 $\overline{\mathcal{L}}$ 

Extraire le fichier compressé « DEPARTEMENT\_N°Dep\_date.ZIP » avec un logiciel de décompression standard.

Dans le cas de fichiers compressés multi-parties (extension indicée)utiliser le logiciel « 7-zip » fourni qu'il convient d'installer.(voir annexe A)

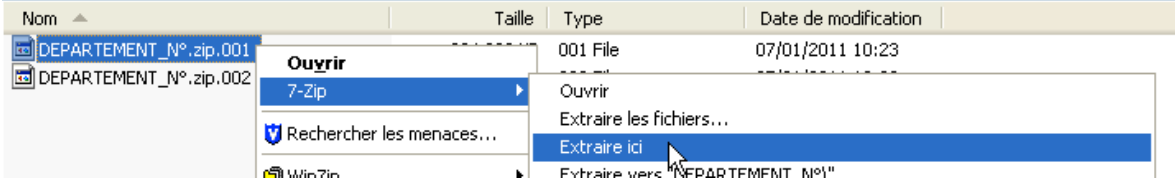

La décompression est terminée et le dossier «DEPARTEMENT\_N°Dep » reconstitué avec son arborescence.

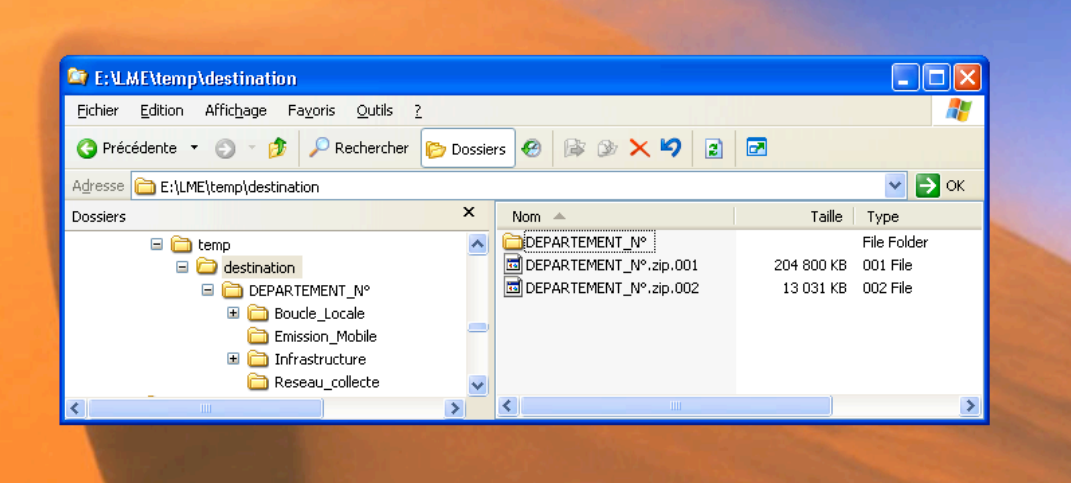